# Word2vec을 활용한 야매추천시스템

싸이그램즈 김성근

### 풀칠만 하는 인생을 피하기 위해 스터디를 간간히 하고 있음

- 일반행정 회사원
- 대학원(MIS)
- 개인사업
- 심리검사 영업
- 심리검사 개발
- 심리치료 공부

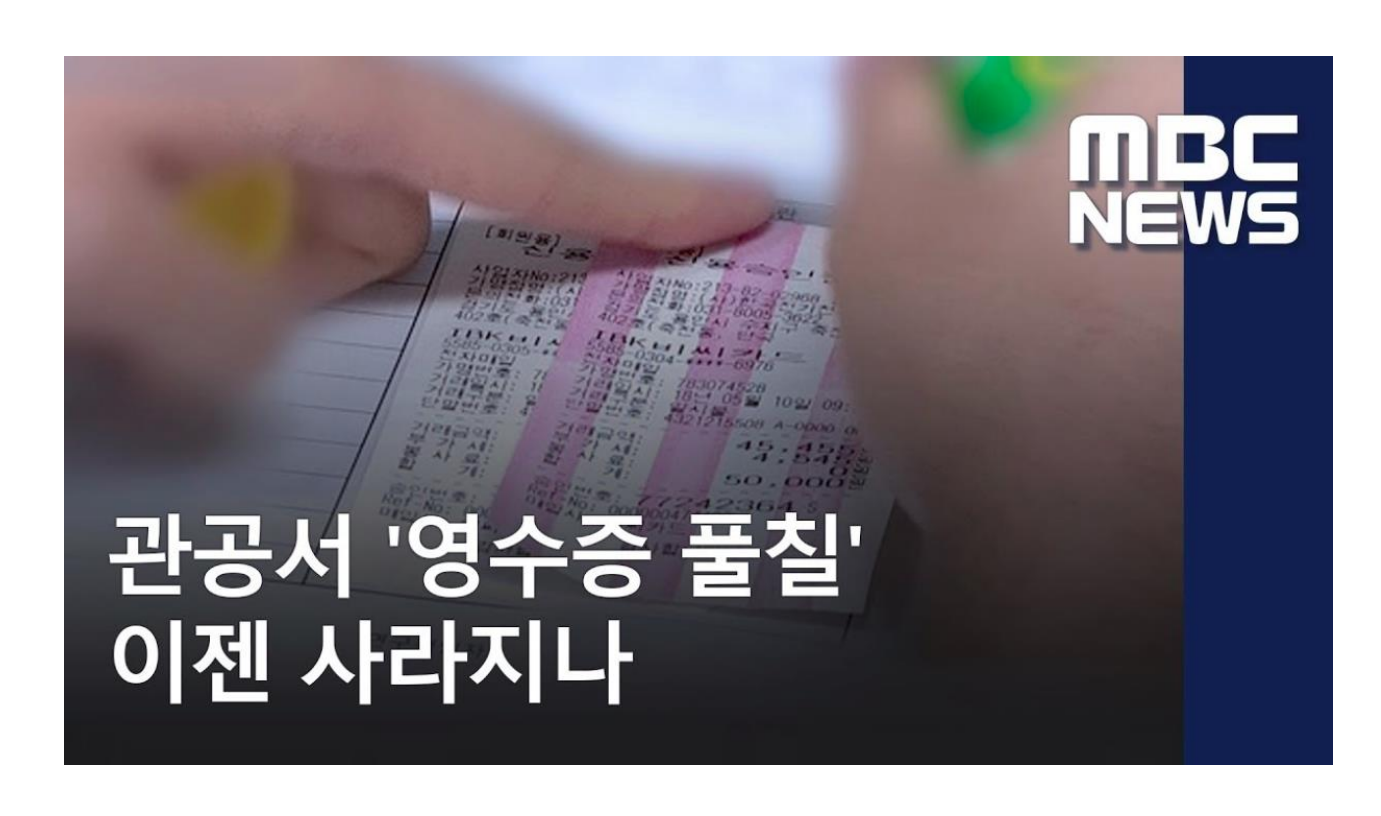

## 심리학..그 머나먼 여정의 끝..

## 연구자 추천시스템의 시작

- 서로 어떤 연구를 하는지 몰라!
- 데이터가 있는데 분석을 못해!
- 분석은 하는데 데이터가 없어!
- 서로 가진 자원을 공유하고 함께 협 업할 수 있음 좋겠다!

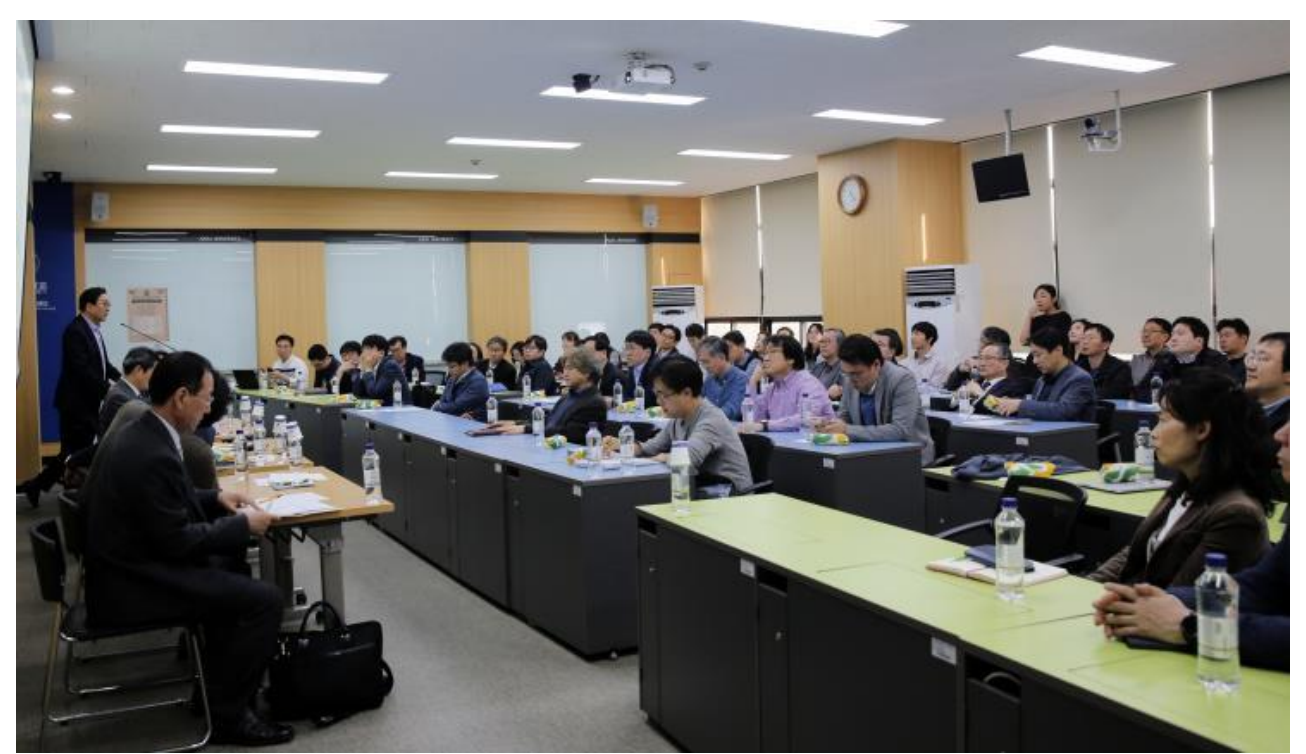

빅데이터 관련 연구자 세미나

### 연구자 추천시스템의 시작

• 특정 분야 연구를 하는 교수는 찾을 수 있을 것 같은데!!

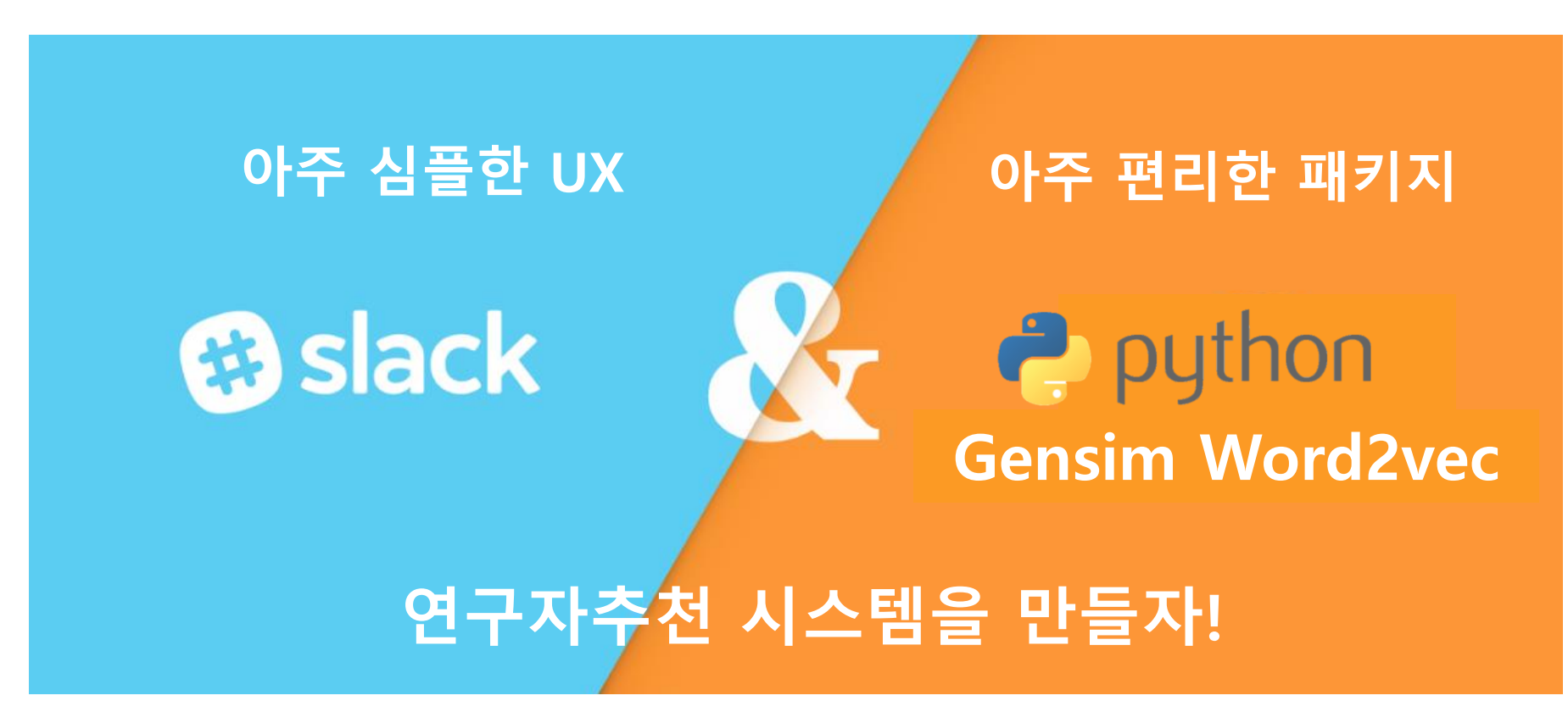

### 연구자 추천시스템

### • 관련성이 높은 무엇인가를 전달하는 것! • 나랑 비슷한 사용자들이 보는 컨텐츠를 추천

• 나랑 비슷한 사용자들이 사는 물건을 추천

### **Congratulations! Movies we think You will Ve**

Add movies to your Queue, or Rate ones you've seen for even better suggestions.

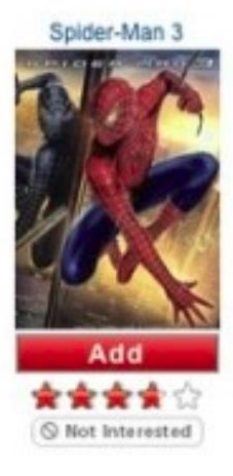

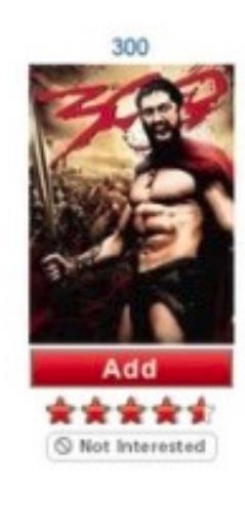

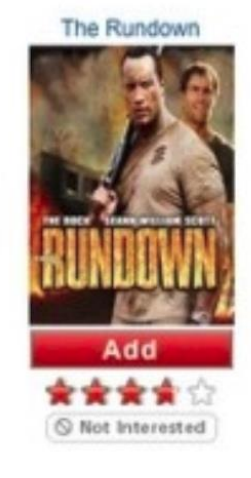

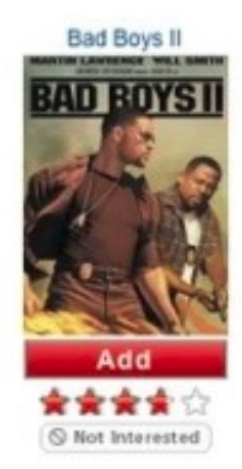

### 연구자 추천시스템

### • 연구자 추천시스템

- 특정 키워드와 관련성이 높은 연구자를 추천
- 특정 교수와 관련성이 높은 연구자를 추천

### 우리학교에 풀칠 잘하는 사람 누가 있지?

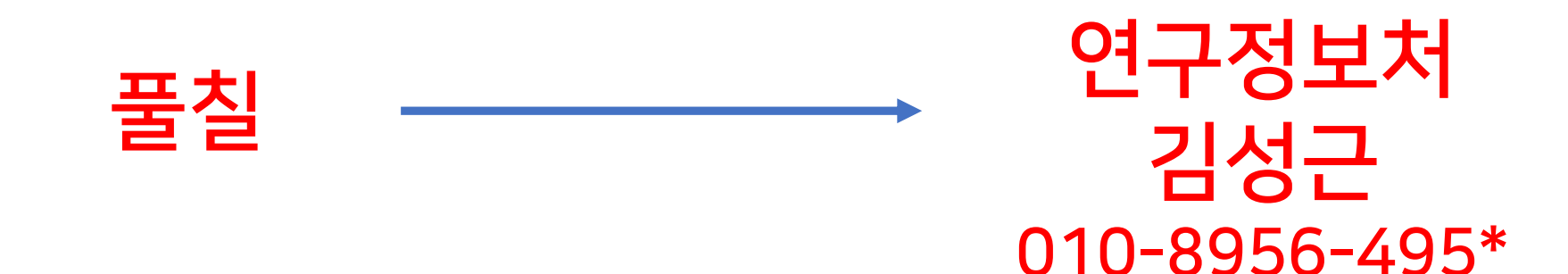

## 연구자 추천시스템

- Word2vec
	- 인공신경망을 활용해 특정 단어 주변에서 자주 출현하는 단어들 끼리 서로 비 슷한 수치을 갖게함

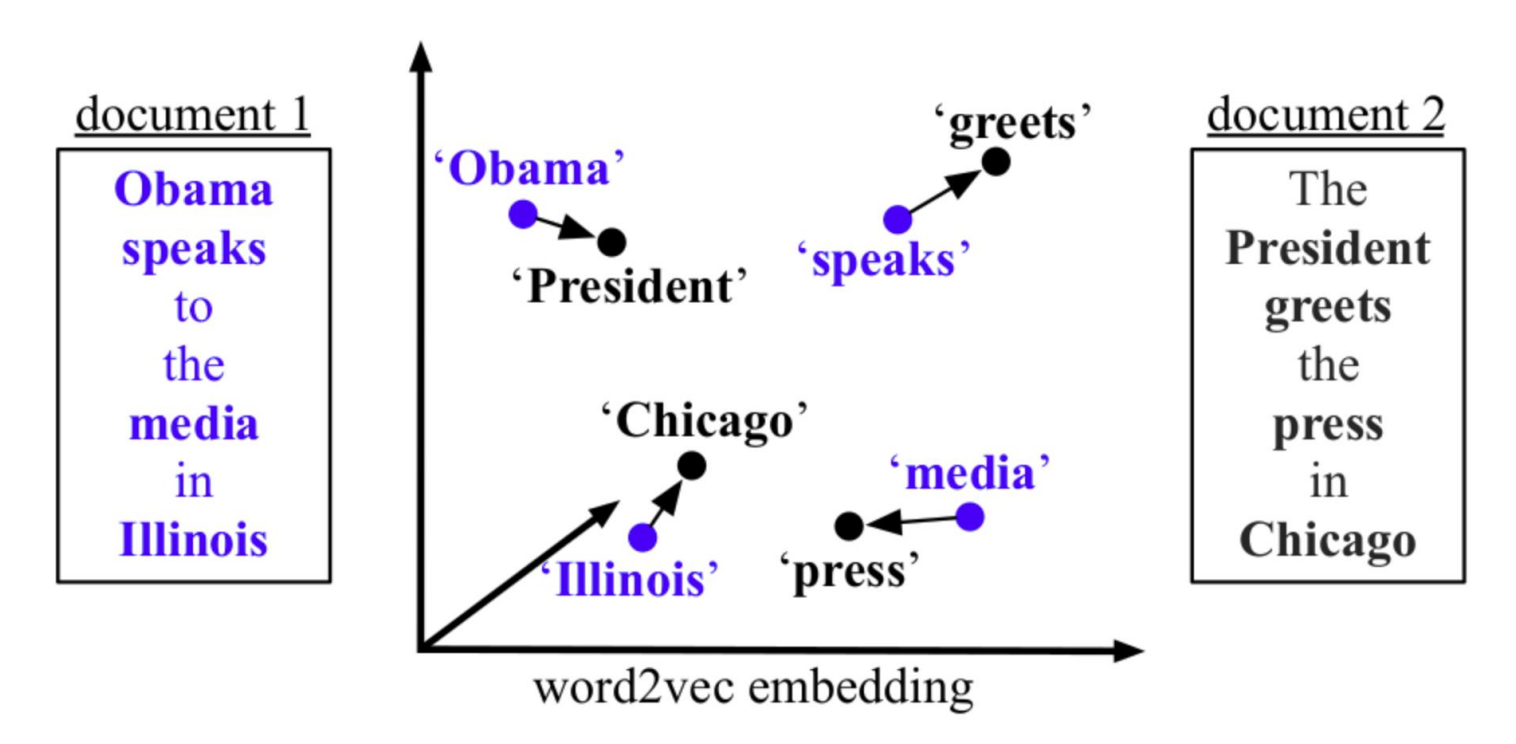

### 연구자추천 시스템 - 기획

- 1. 특정 분야의 단어를 넣으면 • 관련된 연구 키워드를 알려주고
- 2. 연구 키워드를 입력하면 • 관련된 연구자들을 알려주고

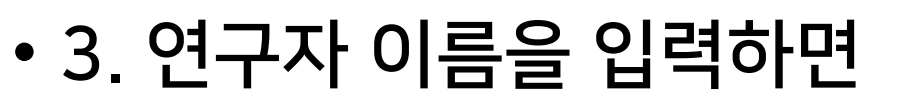

• 그 연구자의 연구목록을 보여주자

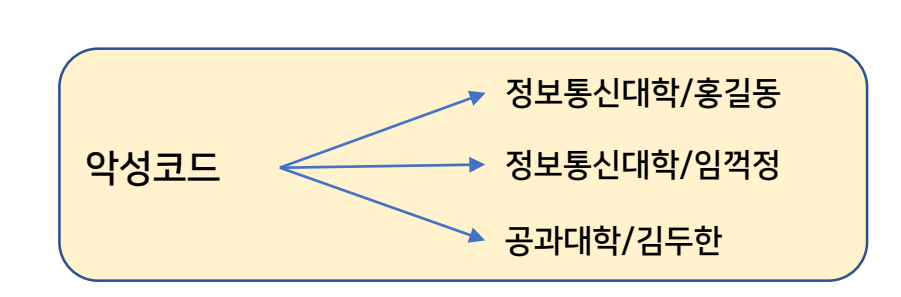

악성코드

랜섬

취약점

보안

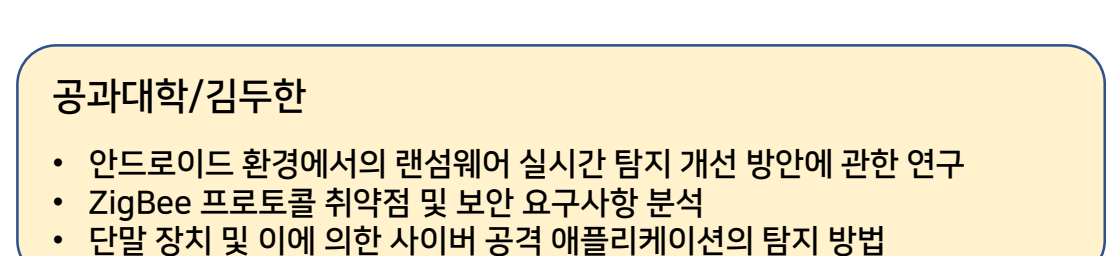

- 1. 특정 분야의 단어를 넣으면 • 관련된 연구 키워드를 알려주고
- 2. 연구 키워드를 입력하면 • 관련된 연구자들을 알려주고
- 3. 연구자 이름을 입력하면
	- 그 연구자의 연구목록을 보여주자

![](_page_8_Figure_5.jpeg)

- 1. 특정 분야의 단어를 넣으면 • 관련된 연구 키워드를 알려주고
- 2. 연구 키워드를 입력하면 • 관련된 연구자들을 알려주고
- 3. 연구자 이름을 입력하면
	- 그 연구자의 연구목록을 보여주자

![](_page_9_Picture_102.jpeg)

- 1. 특정 분야의 단어를 넣으면 • 관련된 연구 키워드를 알려주고
- 2. 연구 키워드를 입력하면 • 관련된 연구자들을 알려주고
- 3.1 연구자 이름을 입력하면 • 그 연구자의 연구목록을 보여주자

![](_page_10_Picture_4.jpeg)

연구이력 APP 5:47 PM

2012: Issues of Applying Lightweight Semantic Web Ser 2012:엔터프라이즈 컴퓨팅 도입의 우선순위에 관한 연 2013:유료 모바일 애플리케이션 수용 저항 요인에 관핸 2013:공간정보사업의 중복사업 검색을 위한 의미기반? 2013:세부사례의 공유 및 교환을 위한 시맨틱 사례기밴 2013: Context-Aware Services Framework Based on Se Integration of Context

2013:A Conceptual Framework of Lightweight Semanti 2014:정보시스템 성공모형을 기반으로 한 모바일월렛 2014: Factors Influencing the Adoption of Enterprise Cl 2014: Factors influencing electronic commerce adoption 2014: Development of Demand Forecasting Model for

- 3.2 연구자 이름을 입력하면
	- 그 연구자와 관련성이 높은 연구 키워드를 주자

![](_page_11_Figure_3.jpeg)

- 3.3 연구자 이름을 입력하면
	- 최근 5년간 그 연구자의 연구 제목에 가장 많이 출현한 단어를 주자;;

![](_page_12_Picture_3.jpeg)

### • **4. 연구자 이름을 입력하면** • **그 연구자의 연락처를 줘서 협업을 할 수 있게!! 마무리!**

![](_page_13_Picture_2.jpeg)

## 연구자추천 시스템 – 데이터

• A대학 10년치 논문데이터

 $\ln$  [1]: import pandas as pd raw\_data = pd.read\_excel('연구실적\_180602.xlsx', sheet\_name='Sheet1')  $\ln$  [2]: raw\_data.head(2)  $Out[2]$ : depatment\_2 title name 0 정보통신대학 김성근 연구윤리와 한국의 나노과학기술 1 정보통신대학 김성근 자동요금징수시스템(ETCS) 표준화 연구(주파수 방식을 중심으로)

## 연구자추천 시스템 – 데이터

- 문제
	- 연구자를 식별할 고유 값이 없음
- 해결
	- 소속+이름으로 연구자를 식별할 수 있는 고유 값을 만듦

![](_page_15_Picture_62.jpeg)

- 문제
	- 영어, 한글이 혼재되어 있어서, 자연어 처리를 어찌할까..난감

![](_page_16_Picture_51.jpeg)

- 문제
	- 영어, 한글이 혼재되어 있어서, 형태소 분석하기 난감함
	- Langdetect 패키지로 언어 파악 후 한글, 영어 각각 형태소 분석

![](_page_17_Picture_74.jpeg)

![](_page_17_Picture_75.jpeg)

- 문제
	- 연구분야 Stopwords set이 없음…열심히 만듦

![](_page_18_Picture_35.jpeg)

![](_page_18_Picture_36.jpeg)

• 깔끔하게 word2vec 인풋데이터 만듦

 $\ln$  [168]: | clean\_title

### Out[168]: [['연구윤리', '나노과학'], ['자동', '요금', '징수', '표준화', '주파수'], ['기지국', '대역', '배열', '패치', '안테나', '설계'], ['사뮬레이터', '인터넷', '공격', '표현', '맵핑'],

- 1. 특정 분야의 단어를 넣으면
	- 관련된 연구 키워드를 알려주고

![](_page_20_Figure_3.jpeg)

• 2. 연구 키워드를 입력하면

![](_page_20_Figure_5.jpeg)

• 관련된 연구자들을 알려주고

### • 키워드 -> 관련 연구 키워드

• most\_similar() 로 뚝딱

![](_page_21_Picture_40.jpeg)

In  $[112]$ : | model.most\_similar("머신", topn=30)

- 키워드 -> 관련 연구자
	- 논문제목에 연구자이름을 끼워넣고 w2v모델 만듦

![](_page_22_Figure_3.jpeg)

• most\_similar() 결과물에서 정규표현식으로 이름만 필터링

### 이것이 야매 추천 시스템!!!

- 키워드 -> 관련 연구자
	- most\_similar() 결과물
	- 정규표현식으로 이름만 필터링

```
model = gensim.mode1s.Word2Vec.load('nametitle_raw_win_15')\ln [253]:
          import re
          def find person(word):
              try:tuple = model.wv.most_simitar(word, topn=200)members = []p = re.compile('^[가-힣]+/[가-힣]+$']
                  for i in tuple:
                     person = p.findall(i[0])if len(person) > 0:
                         members.append(person)
                  return(members)
              except:return('없는 단어 입니다')
```
![](_page_23_Picture_5.jpeg)

## 연구자추천 시스템 – Slack 연동

![](_page_24_Picture_1.jpeg)

#### **Start here**

#### **Building Slack apps**

Recent updates

Best practices

App blueprints

#### **App features**

Internal integrations Incoming webhooks Slash commands Bot users

**Dialogs** 

Shared Channels

**Enterprise Grid** 

Legacy custom integrations

Workspace apps

#### **Messages**

Introduction

Basic formatting

Attaching content

#### **Building Slack apps**

Customize functionality for your own workspace or build a beautiful bot to share with the world. Provide your ingenious integrations with a suitably configurable container. Build a Slack app.

![](_page_24_Picture_20.jpeg)

**Create a Slack App** 

e.g. Super Service

Development Slack Workspace

Development Slack Workspace

Don't worry; you'll be able to change this later.

**App Name** 

Service.

Interested in the next generation of apps?

Your app belongs to this workspace—leaving this workspace will remove your

By creating a Web API Application, you agree to the Slack API Terms of

Cancel

ability to manage this app. Unfortunately, this can't be changed later.

We're improving app development and distribution. Join the API

Preview period for workspace tokens and the Permissions API.

 $\times$ 

 $\blacktriangledown$ 

**Create App** 

- App capabilities
- Creating apps

way.

- Building internal integrations for your workspace
- Installing apps (with and without OAuth)
- Distributing apps to other workspaces
- How users interface with your app
- About Slack's app directory
- Caring for and managing your Slack app record

What your apps do is up to you  $-$  maybe it performs one distinct task incredibly well or perhaps it orchestrates a technological concert between individual Slack features and your internal accounting service.

First-timer or seasoned veteran? Often it's best to just get started and learn along the

![](_page_24_Picture_31.jpeg)

## 연구자추천 시스템 – Slack 연동

### **App Credentials**

These credentials allow your app to access the Slack API. They are secret. Please don't share your app credentials with anyone, include them in public code repositories, or store them in insecure ways.

#### App ID

**Date of App Creation** 

AAJSS4LRJ

May 6, 2018

#### **Client ID**

334098964660.358910156868

#### **Client Secret**

..........

Show Regenerate

You'll need to send this secret along with your client ID when making your oauth.access request.

#### **Verification Token**

XxuJRp6aX1xTbxdjw1zuLjF6

Regenerate

For interactive messages and events, use this token to verify that requests are actually coming from Slack. Slash commands and interactive messages will both use this verification token.

![](_page_25_Picture_17.jpeg)

### API\_TOKEN = "xoxb-334098964660- 378937926466-J1ysgAOX2KIcbMV8GpH62irc"

## 연구자추천 시스템 – Slack 연동

### • 슬랙봇 패키지로 간단히!

```
\overline{7}from slackbot.bot import Bot
   from slackbot.bot import respond to
8
27
    @respond to(".+")28
    def help(message):answer = find\_person(message.body["text"])29
30
        answer = "\text{WWn}.join(sum(answer, []))
        answer = answer.replace("WWn", "Wn")
31message.send(answer)
32
33
34
    def main():35
        bot = Bot()36
        bot.run()37
38
    if __name__=="__main__":
39
        main()
```

```
model = gensim.modesls.Word2Vec. load('name title rawwin_15')import re
def find person(word):
    trv:
        tuple = model.wv.most_similar(word, topn=200)members = \lceilp = re.compile('^[가-힣]+/[가-힣]+$')
       for i in tuple:
           person = p.findall(i[0])if len(person) > 0:
               members.append(person)
        return(members)
   except:return('없는 단어 입니다')
```
# 끝!